# IPTS Proposal Preparation Procedure

November 3, 2008

Welcome to this guide to the Integrated Proposal Tracking System, used by the Neutron Sciences Directorate at Oak Ridge National Laboratory to accept and process proposals submitted by users for beam time at the High Flux Isotope Reactor (HFIR) and the Spallation Neutron Source (SNS).

This guide will allow you to:

- View the mechanics of the proposal system without having to register
- See the format of the proposal, and the information required before you start your proposal creation
- View the guidelines for the Statement of Research (SoR) required in the proposal preparation

To enter the actual <u>Integrated Proposal Tracking System (IPTS)</u> web page, click on the hyperlink. The following page will appear.

**Oak Ridge National Laboratory** 

The Integrated Proposal Tracking System (IPTS) is the portal for users, instrument staff, and user office personnel of the Center for Nanophase Materials<br>Sciences, the High Flux Isotope Reactor, and the Spallation Neutron

This page contains information about safety and publication  $p$  and  $p$  information policies, as well as information policies, as well as  $p$ 

### **Safety:**

Safe operations and practices are integral to the ORNL mission, as practiced in the Integrated Safety Management System. A user must agree to adhere to all relevant safety requirements and to complete all user training deemed necessary by a given facility.

### **User Agreements:**

Certain agreements must be established between UT-Battelle (UTB), the manager of ORNL for USDOE, and the institutions of users of these facilities:

- . Master Agreement between UTB and the user's institution
- . Appendix A to the Master Agreement, between these facilities and the user's institution

(The NScD User Office and UTB Office of Technology Transfer will initiate preparation of these agreements for approved proposals, if the agreements do not already exist.)

### **Intent to Publish:**

As a condition for performing nonproprietary research at these facilities, the U.S. Department of Energy requires users to publish results from their research. Authorship of publications based on research from these facilities should reflect the normal considerations of recognizing collaborations. It is also important to take into account the considerable efforts of the instrument scientists in their role of designing, constructing, and/or operating the instrument and related facilities. Results are typically published in peer-reviewed journals, proceedings, or presentations at technical conferences. Proprietary users are not required to publish.

Each facility [either HFIR or SNS or both] used should be acknowledged with this required statement:

[A portion of] This Research at Oak Ridge National Laboratory's High Flux Isotope Reactor [and/or Spallation Neutron Source, as appropriate] was sponsored by the Scientific User Facilities Division, Office of Basic Energy Sciences, U. S. Department of Energy.

#### IF YOU AGREE WITH THE CONDITIONS ABOVE; PLEASE CLICK BELOW TO CONTINUE

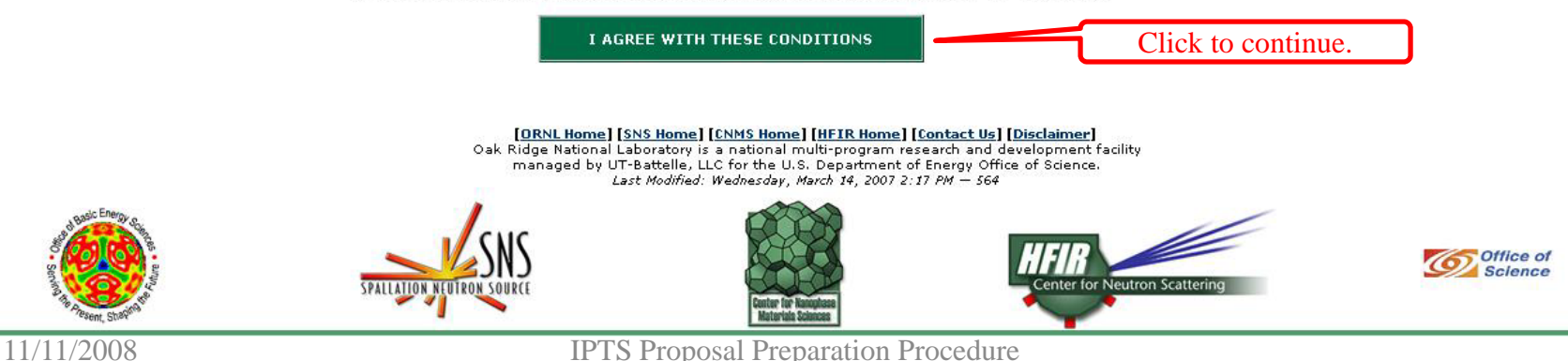

### If you have never used the IPTS before ,you must click the button labeled Register in XCAMS. You will get a log-in window.

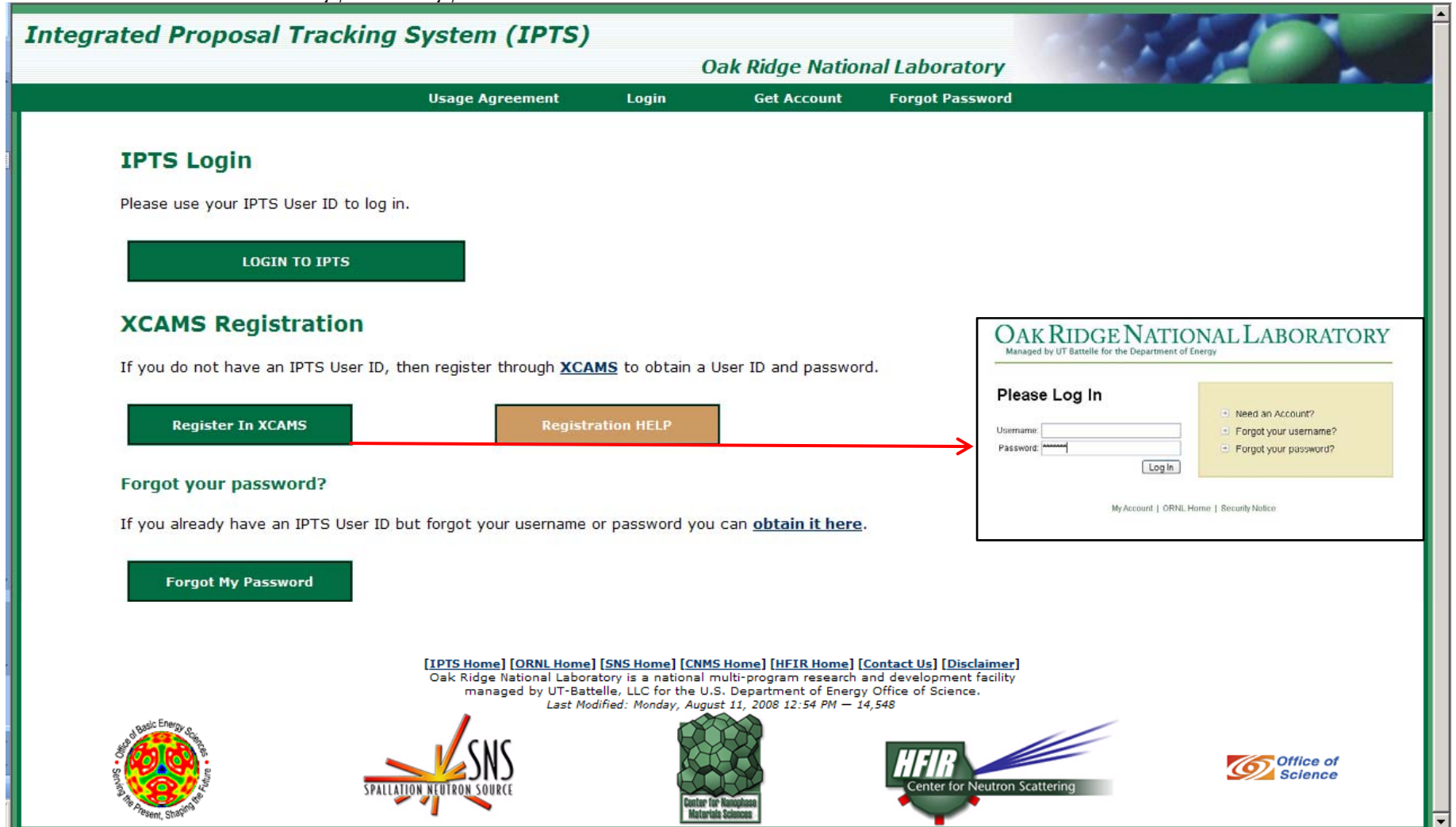

Instructions for registering for IPTS can be found by clicking on this link. Once you have access to the system, HELP will be provided on each page as you enter the required information into the proposal system. The following pages will be presented with the HELP expanded. 4

You will always enter the IPTS through the page shown below. This is your personal Home page (also referred to as your dashboard). In conjunction with e-mails, the system will communicate with you through this page for certain actions, as indicated by the red arrows below.

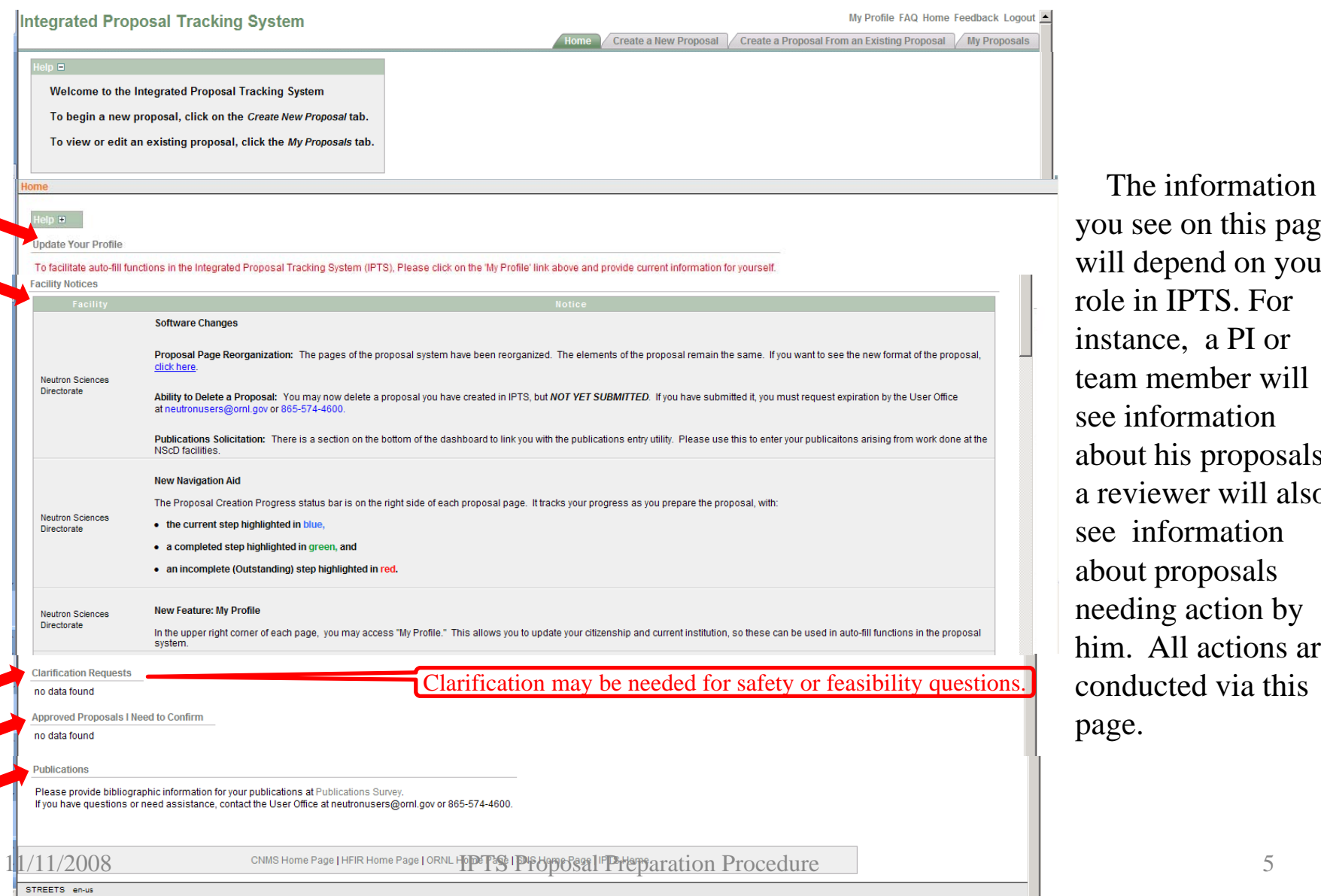

see on this page depend on your in IPTS. For  $i$ nce, a PI or member will nformation It his proposals, iewer will also information It proposals ling action by All actions are conducted via this page.

5

 $\mathbf{\overline{r}}$ 

### From the Home page you also begin the proposal creation process.

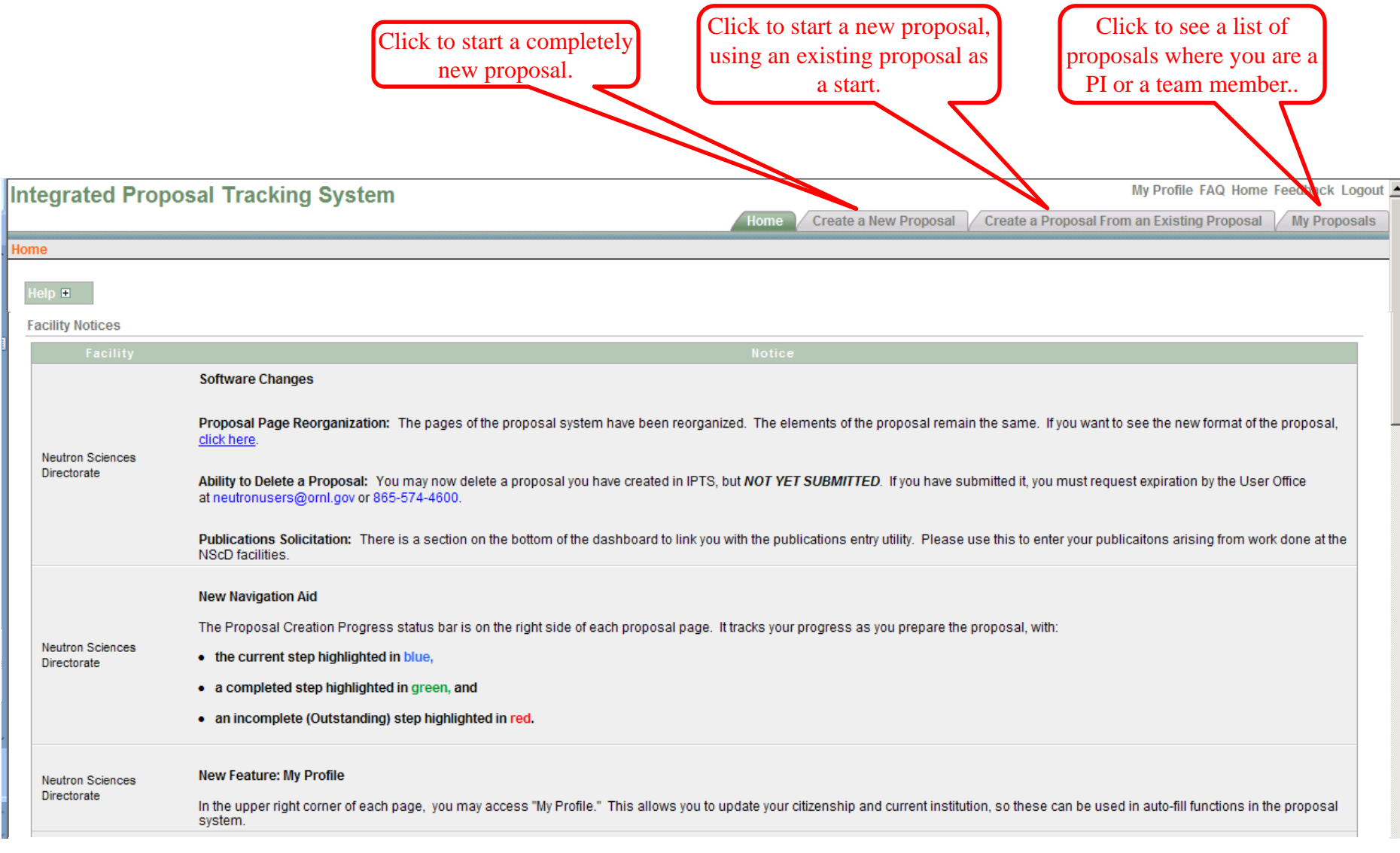

### In order to show you the proposal format, we will create a new proposal.

The information on this page must be completed and saved in order to create a proposal in IPTS and to be assigned a proposal number. Once that is done, you will see a different set of screens, relevant to this specific proposal.

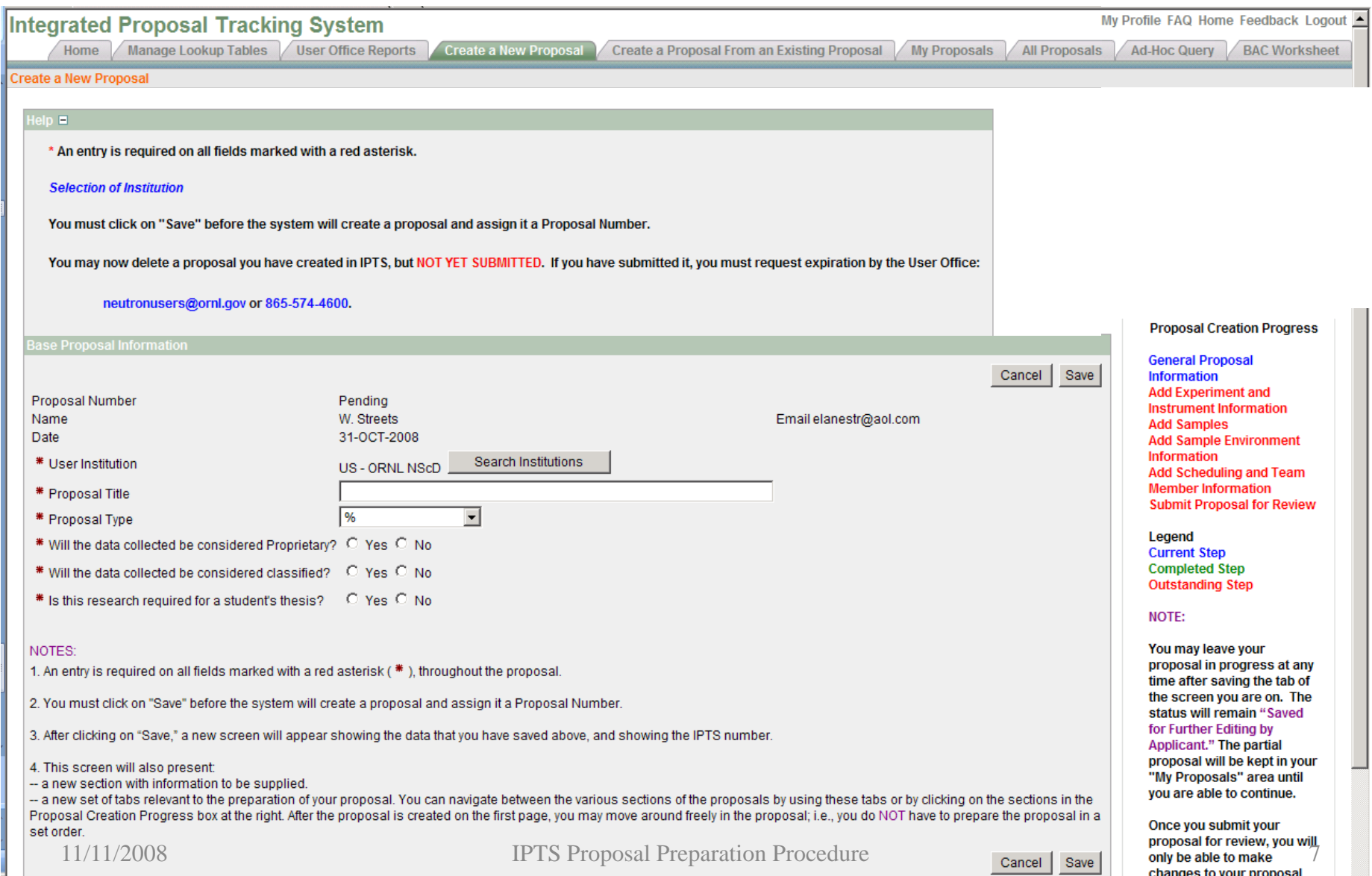

through the user office.

▾│

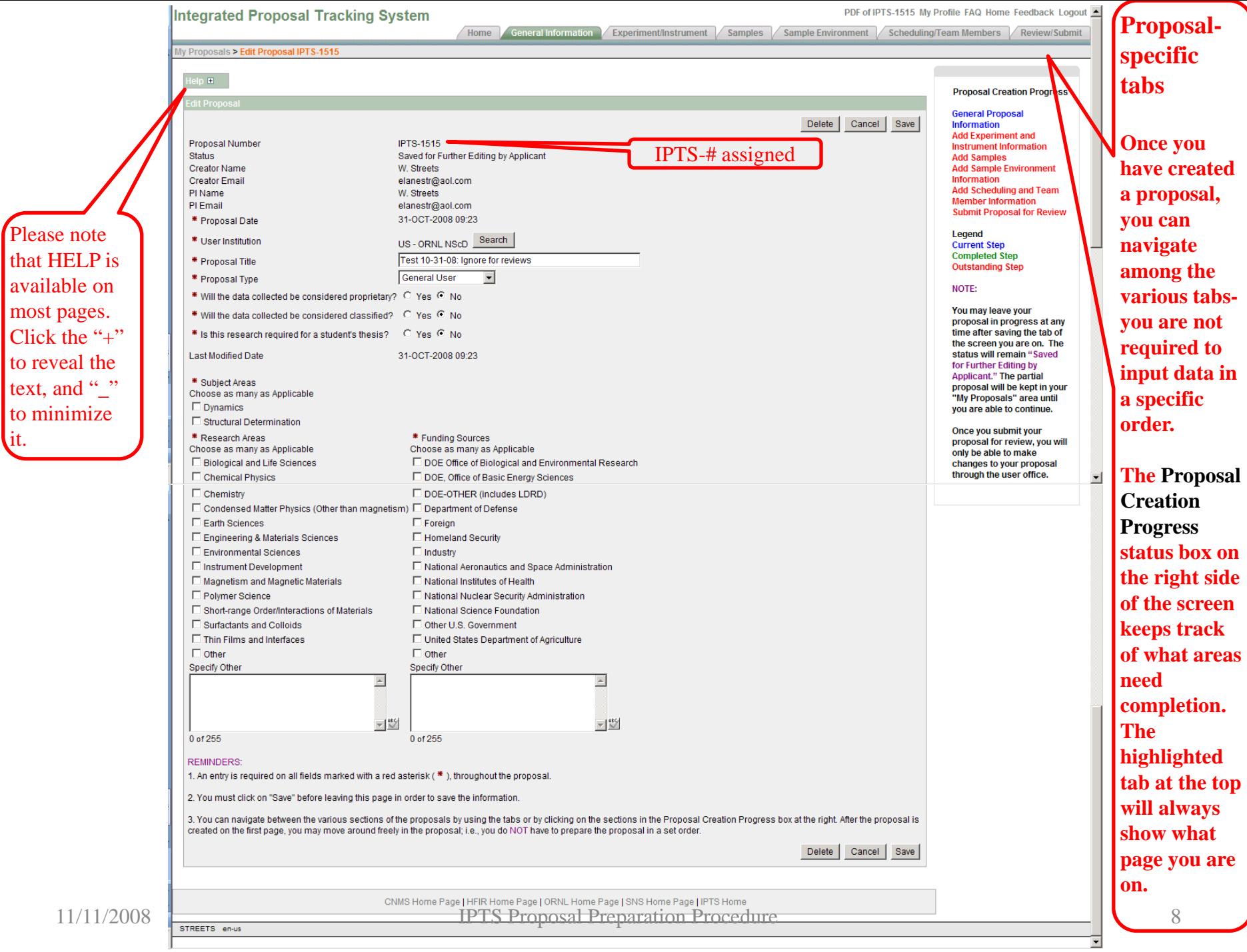

text,

it.

г

Until you submit the proposal, it will be in Pre-Submission status and is Saved for Further Editing by Applicant. You may leave the proposal unsubmitted and access it again by clicking on the "My Proposals" tab. All proposals that have you listed as a PI or team member will appear on this page. **You may edit the proposal until it has been submitted.**

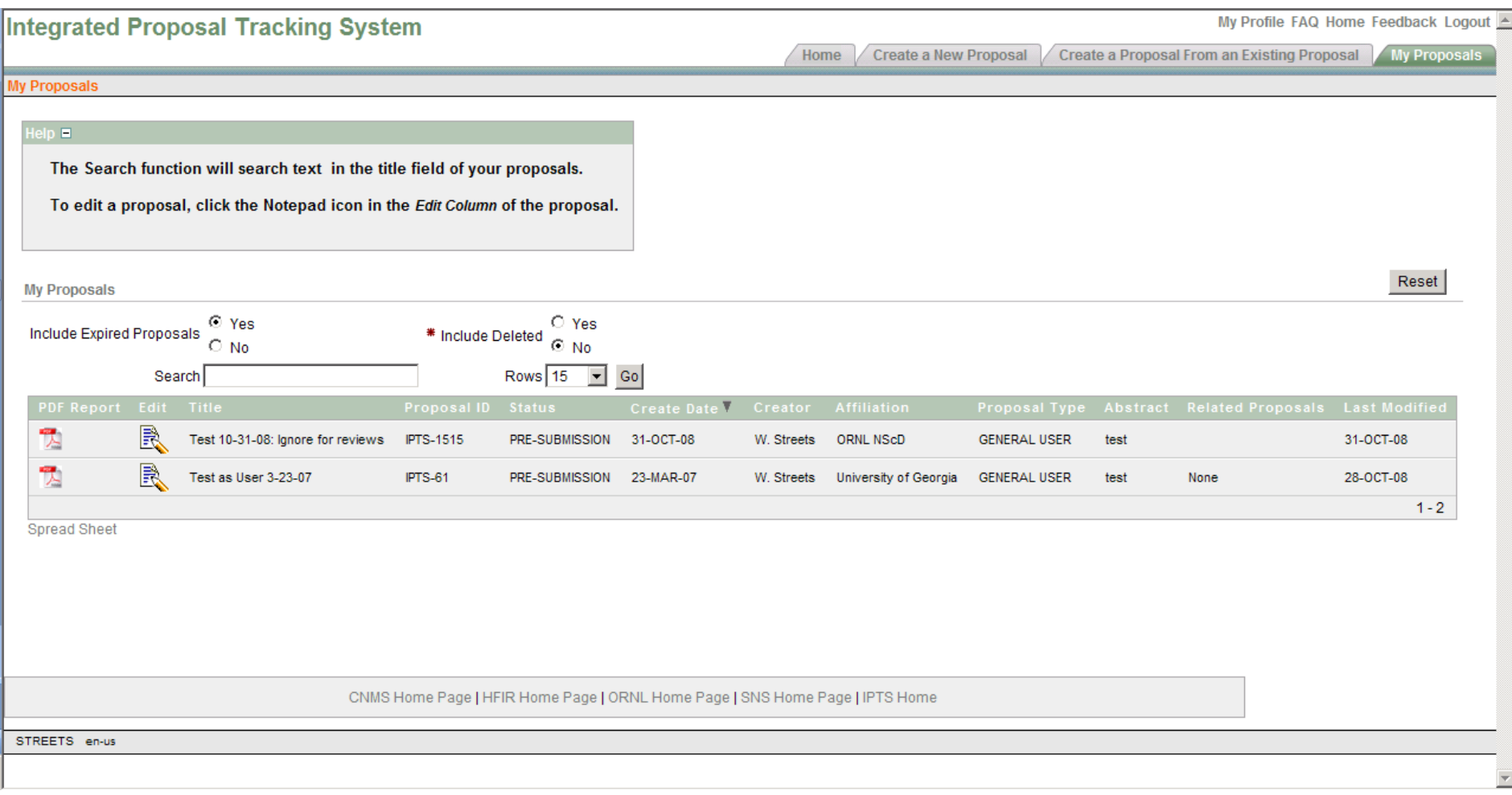

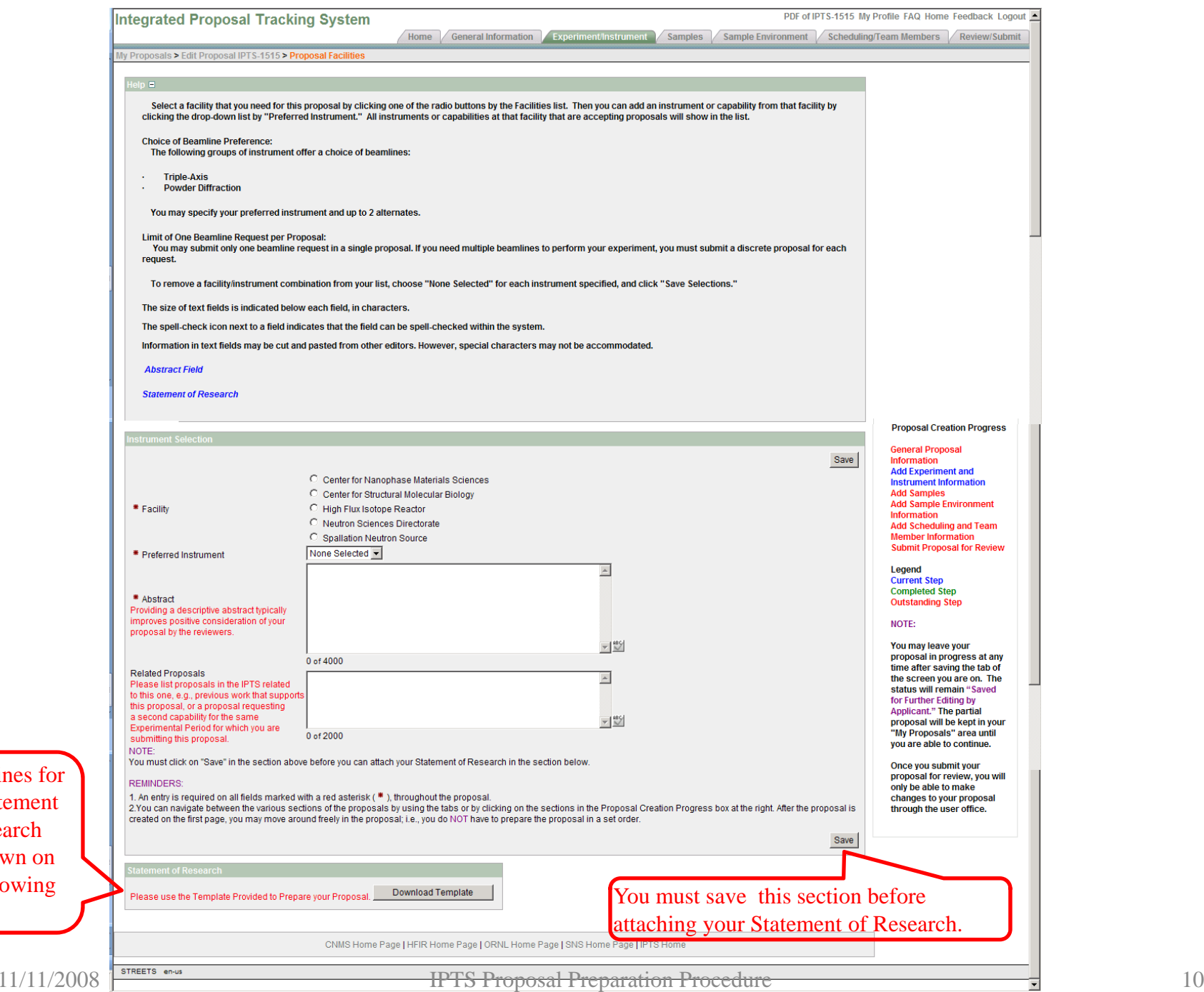

Guidelines for the Statement of Research are shown on the following page.

Statement of research (please stay within the available space)

View

**Guidelines for Statement of Research** 

Please remove this text before generating your .pdf file

When preparing your statement of research, please follow these instructions:

 $\triangleright$  Provide the title used on your proposal.

**ORNL NEUTRON SCIENCES** 

- > Provide a brief statement of the scientific background and general importance of the research.
- $\triangleright$  Clearly describe the aims of the proposed experiment and provide a detailed description of the experiment: keep in mind that not all reviewers are experts in the field.
- > If available, include results of preliminary work carried out using neutrons or other techniques and the relationship with your proposed experiment.
- $\triangleright$  List the number of samples and sample environment conditions (e.g., temperatures and magnetic fields) and estimate the measurement time for each sample or condition to explain the overall beamtime request.
- > Identify and discuss any recommended safety precautions, controls or procedures that ensure your experiment can be run in a safe manner while at SNS/HFIR.
- > Justify the use of neutron scattering and the particular instrument requested.
- $\triangleright$  Include appropriate references.

### Use a font no smaller than 12 point with at least single line spacing. Please limit the length of your submitted Statement of Research to 2 pages, including graphics.

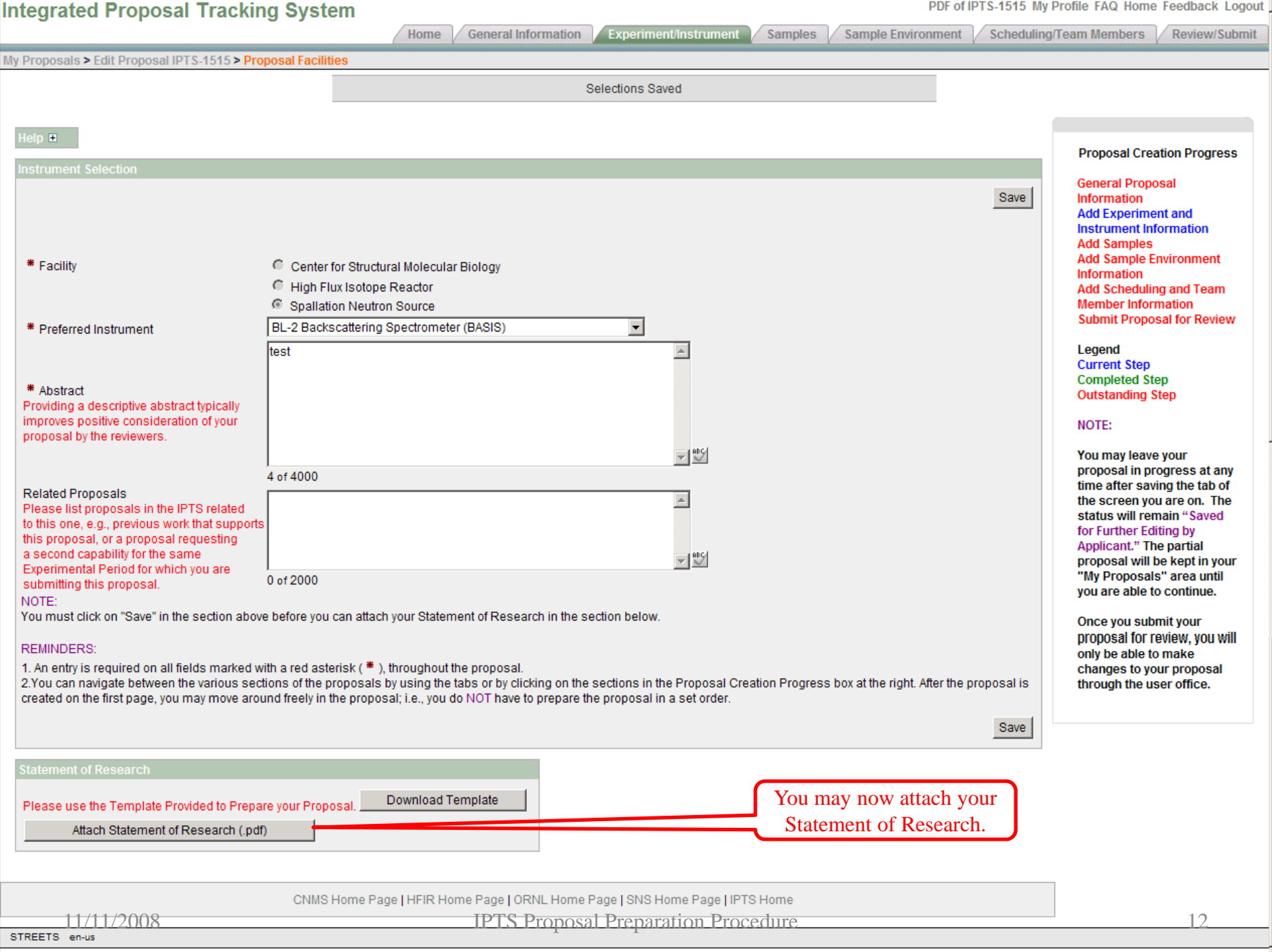

### **Integrated Proposal Tracking System**

Home General Information Experiment/Instrument

**Samples** 

PDF of IPTS-1515 My Profile FAQ Home Feedback Logout

**Droposal Creation Drogress** 

 $\blacktriangledown$ 

Sample Environment Scheduling/Team Members / Review/Submit

My Proposals > Edit Proposal IPTS-1515 > Samples

Some information MUST be entered on this page to allow submission of your proposal.

If your experiment does not use samples, please click "Experiment Requires No Samples." The Add button will disappear. The sample information will show as "None." If you hit this by mistake, click the edit icon by the line containing "None," hit delete on the page that appears, and the Add button will reappear on the sample page.

To add a sample, click "Add a Sample" and complete the information on the page that appears. Once you complete that page, you will be directed back to this page with a list of your samples.

You may add multiple samples by repeating this process.

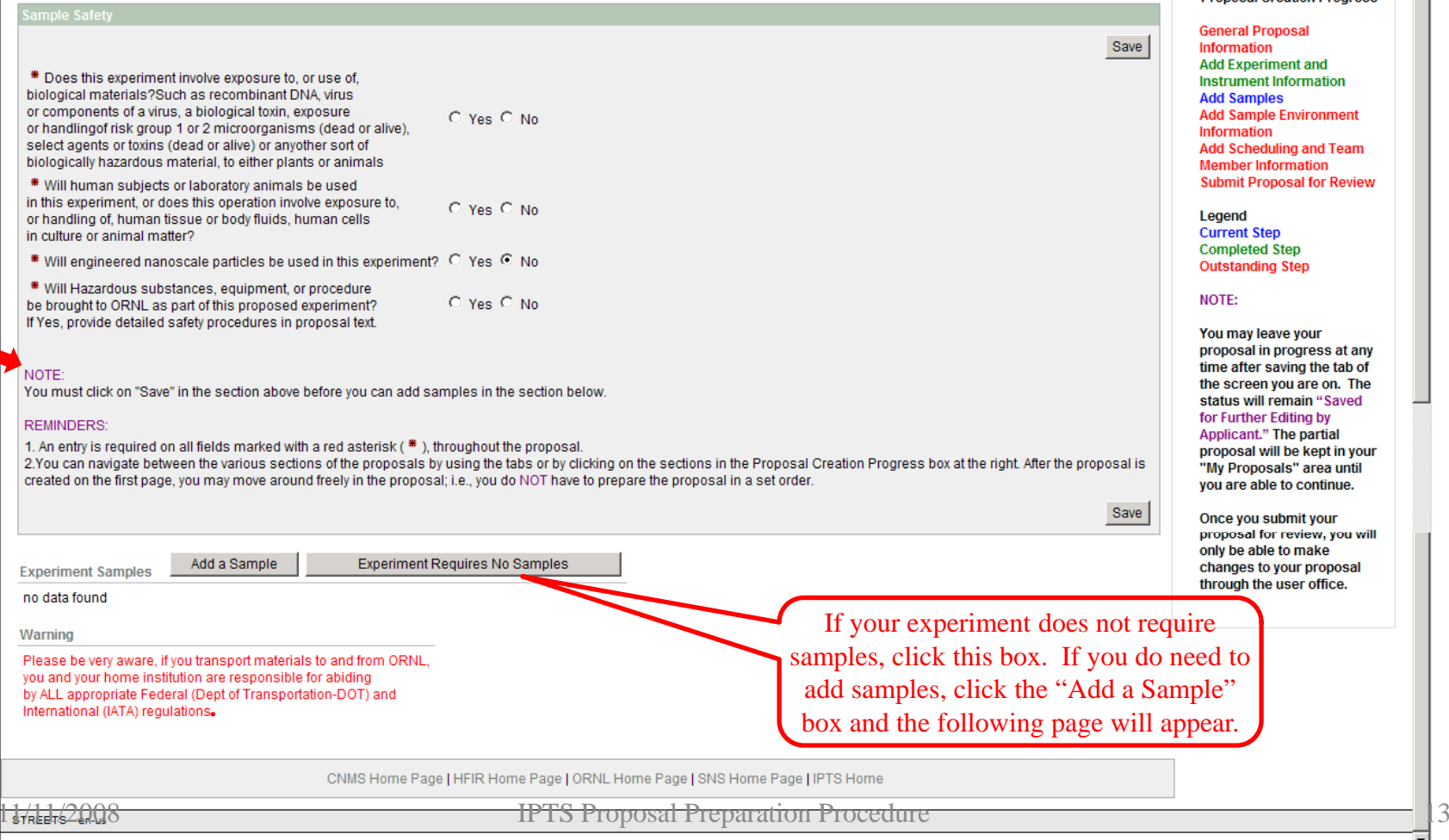

This page is used to add a new sample or edit an existing one.

My Profile FAQ Home Feedback Logout ▲ Integrated Proposal Tracking System Home General Information Experiment/Instrument Sample Environment Scheduling/Team Members Review/Submit ly Proposals > Edit Proposal IPTS-1515 > Samples > Add/Edit Sample information must be entered for your proposal to allow submission. Please complete the information requested on this page and click "Create" when done. You will be routed to the Sample summary page. You may add multiple samples by repeating the Add process. Sample Hazard information is chosen by clicking and highlighting an item in a list. To select multiple items in a list in a contiguous group, click on the first item, hold down the Shift key and select the last item in the group. If non-contiguous items are to be selected, click on the first item, then hold down the Ctrl key and click on the other items to select. ltems designated with the red asterisk will be shown on the .pdf of this file. eriment Sam Cancel Create \* Sample Name  $\blacktriangle$ \* Molecular Formula  $\overline{\phantom{a}}$ 0 of 2000  $\blacktriangle$ \* Sample Description  $V = 180$ 0 of 2000 \* Sample Hazard  $\Box$  None  $\Box$  Flammable  $\blacktriangle$  $\Box$  Corrosive \* Descriptor □ Radioactive C Polycrystal \* State Carcinogenic C Polymer  $C$  Gas □ Biohazard C Thin Film  $\circ$  Liquid  $\Box$  Toxic C Powder  $\circ$  Solid C Single Crystal  $\square$  Explosive  $\Box$  Electrical  $\circ$  Other Cryogenic High Pressure  $\Box$  Other Dimensional Unit of Measure Centimeter Mass Unit Of Measure Centigram Sample Length Sample Mass Sample Width Sample Height **Total Number Required** NOTE: After filling out this form, you must click on "Create" in the section above to add the sample to the proposal. **REMINDERS:** 1. An entry is required on all fields marked with a red asterisk (\*), throughout the proposal. 2. You can navigate between the various sections of the proposals by using the tabs or by clicking on the sections in the Proposal Creation Progress box at the right. After the proposal is created on the first page, you ma move around freely in the proposal; i.e., you do NOT have to prepare the proposal in a set order. Create Cancel | STREETS en-us **IPTS Proposal Preparation Procedure** 15NS Home Page | SNS Home Page | SNS Home Page | IPTS Home 1496 | IPTS Home 1496 | IPTS Home 1496 | IPTS Home Page | QRNL Home Page | SNS Home Page | IPTS Home 1496 | IPT

11/11/2008

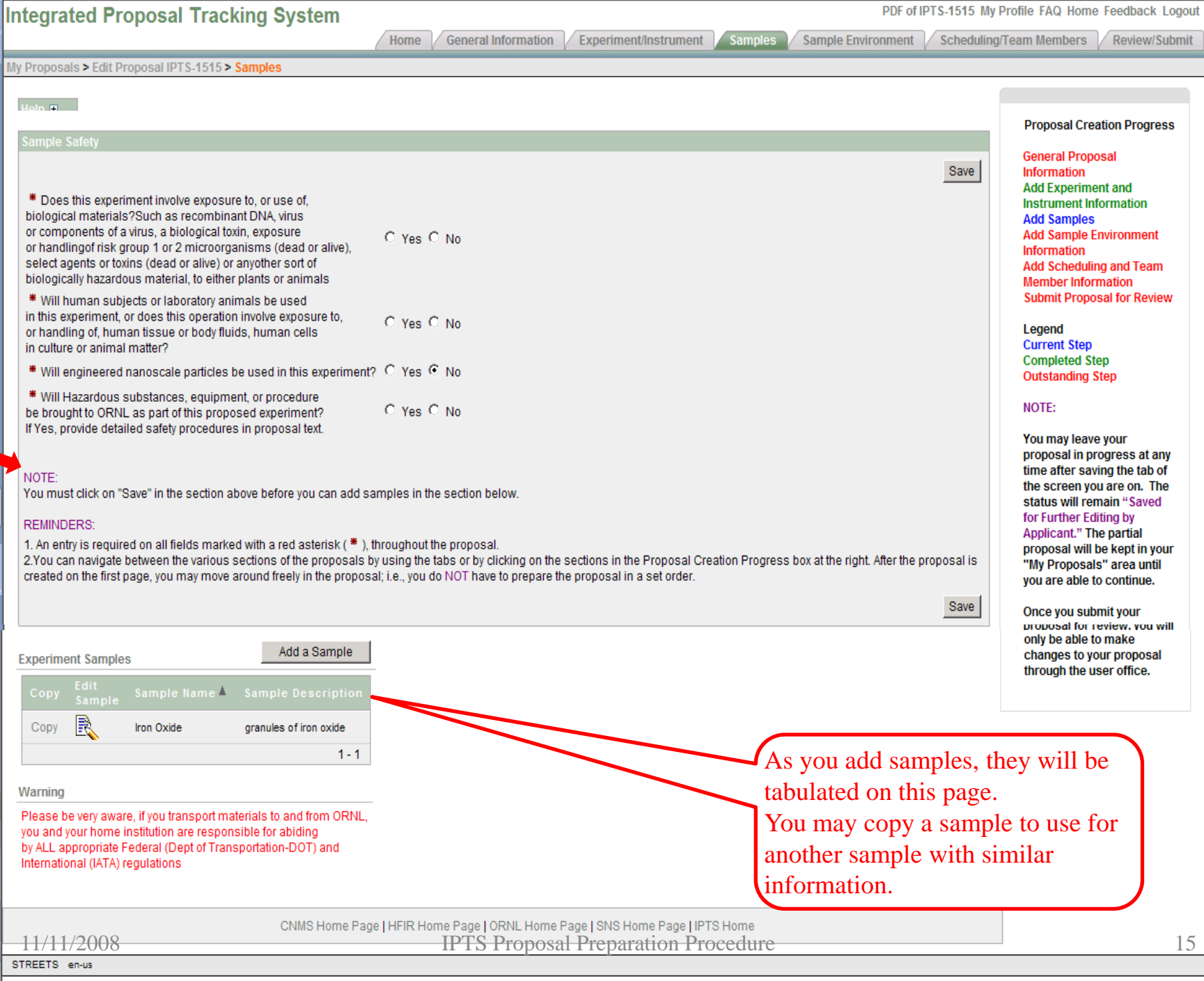

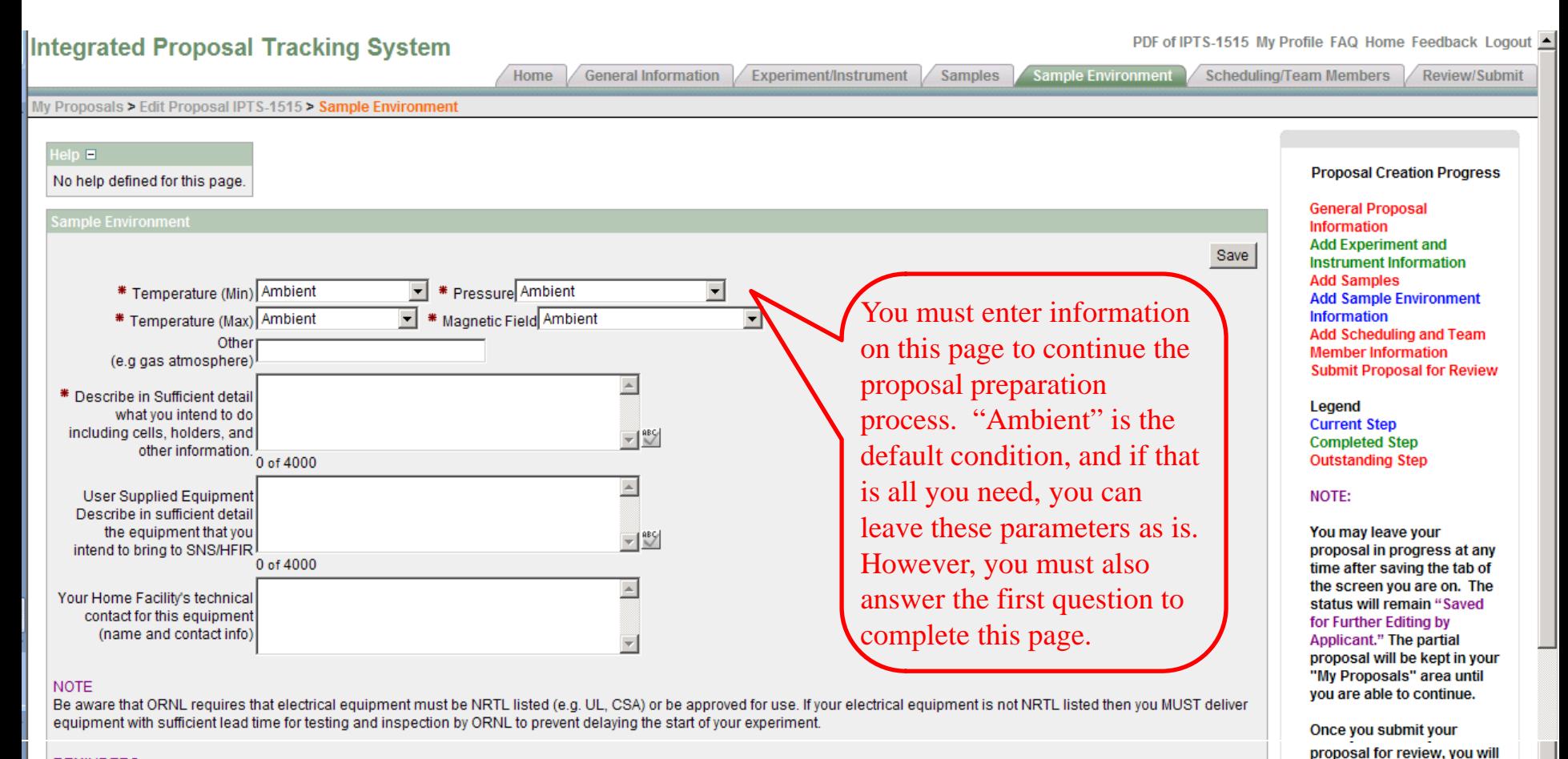

#### **REMINDERS:**

1. An entry is required on all fields marked with a red asterisk (\*), throughout the proposal

2.You can navigate between the various sections of the proposals by using the tabs or by clicking on the sections in the Proposal Creation Progress box at the right. After the proposal is created on the first page, you may move around freely in the proposal; i.e., you do NOT have to prepare the proposal in a set order.

Save

CNMS Home Page | HFIR Home Page | ORNL Home Page | SNS Home Page | IPTS Home

STREETS en-us

only be able to make

changes to your proposal

through the user office.

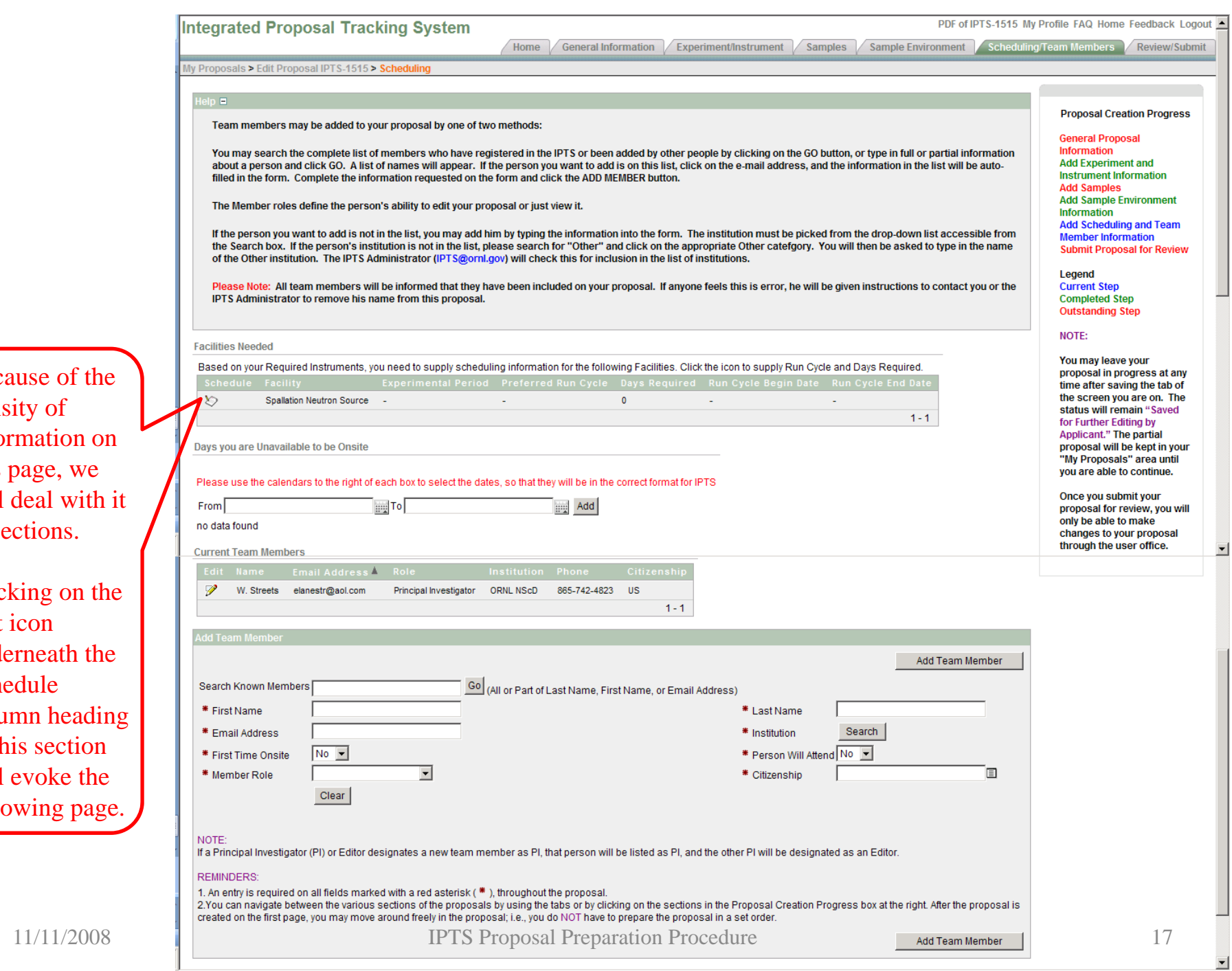

 $\mathbf{r}$ 

 $\overline{\phantom{0}}$ 

Because of the density of information on  $\ln s$ will  $\ln s$ 

| Clic edit underneath the Schedule column heading in this section will evoke the following page.

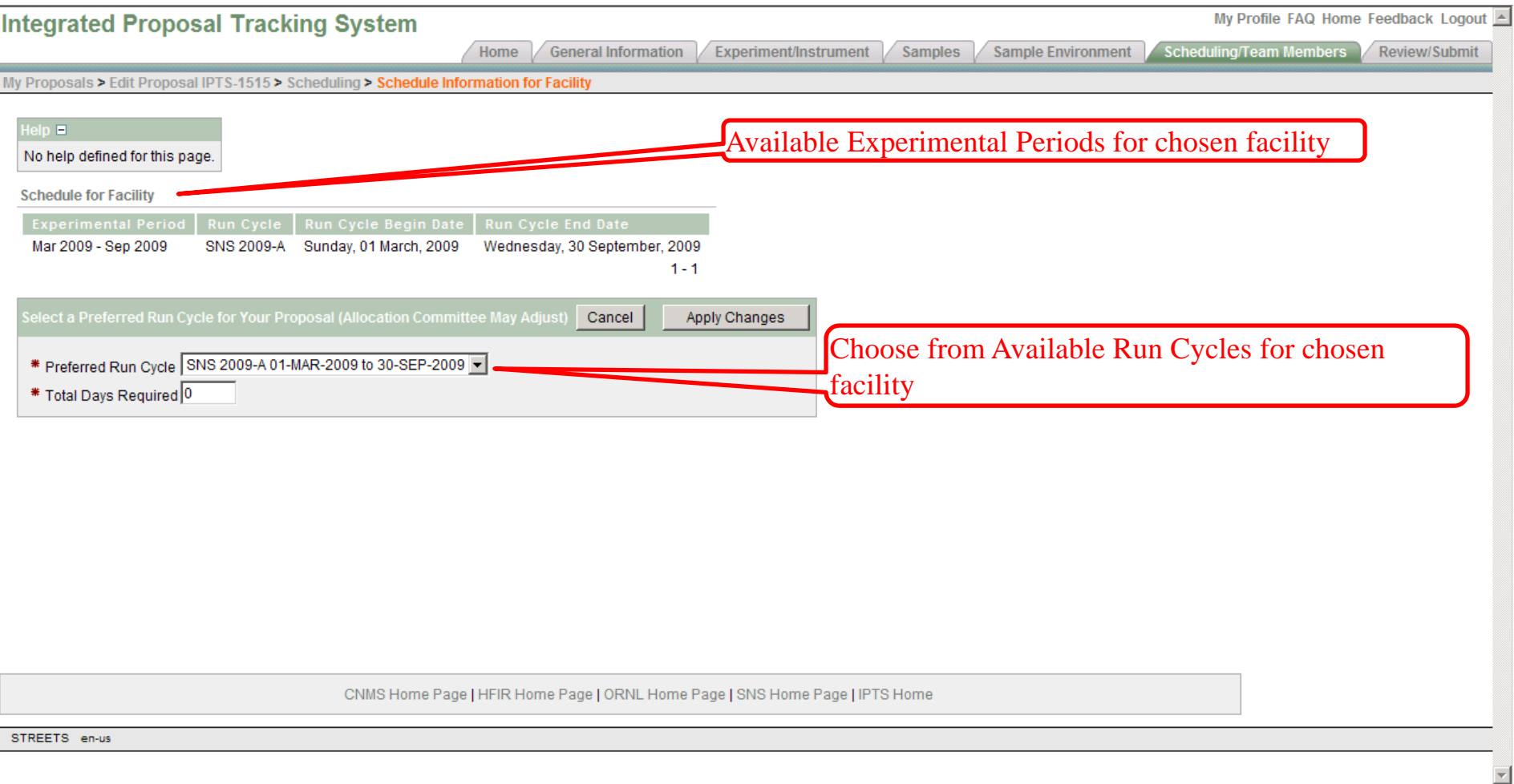

Clicking on "Apply Changes" will save the information and return you to the previous page.

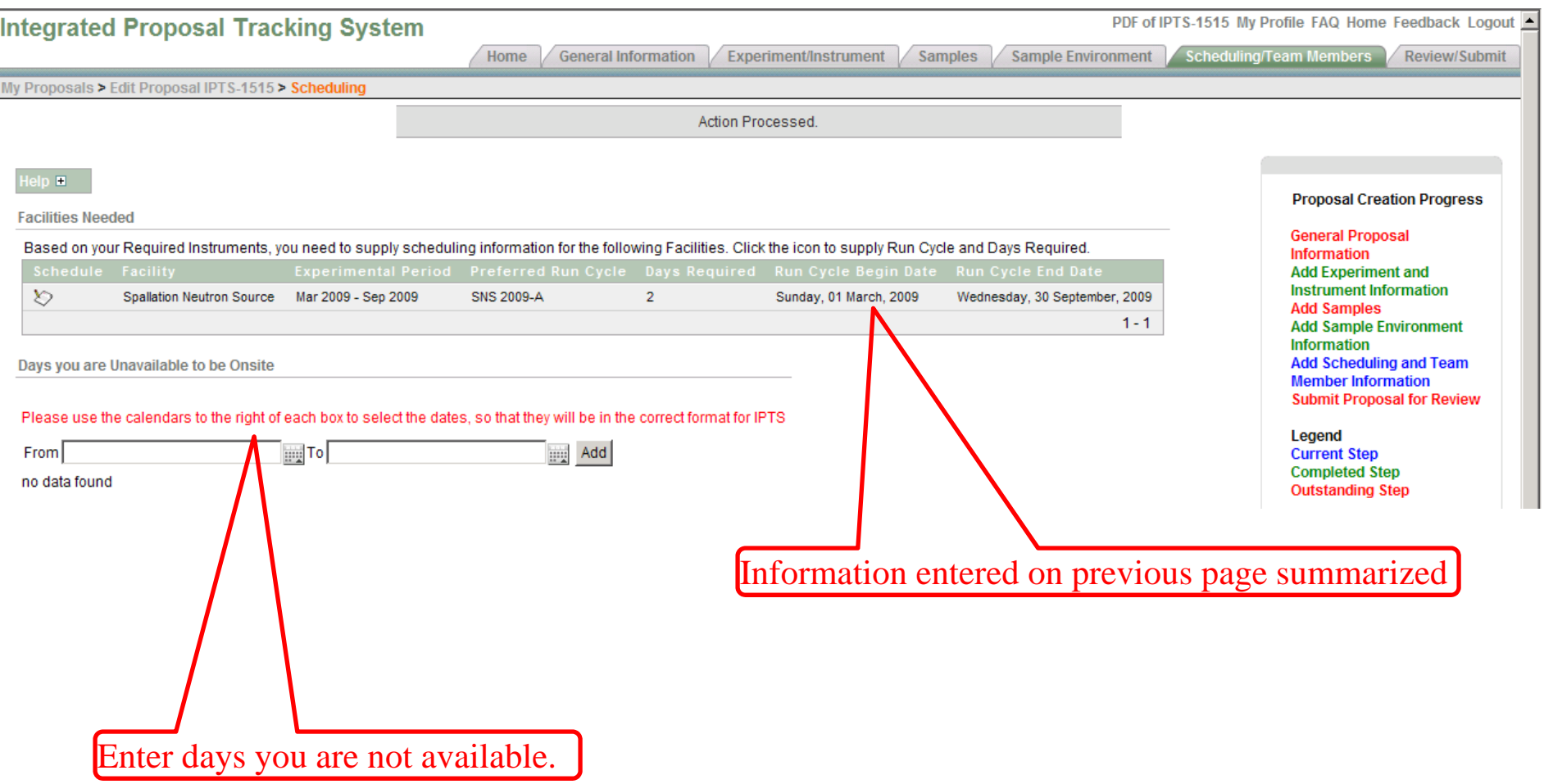

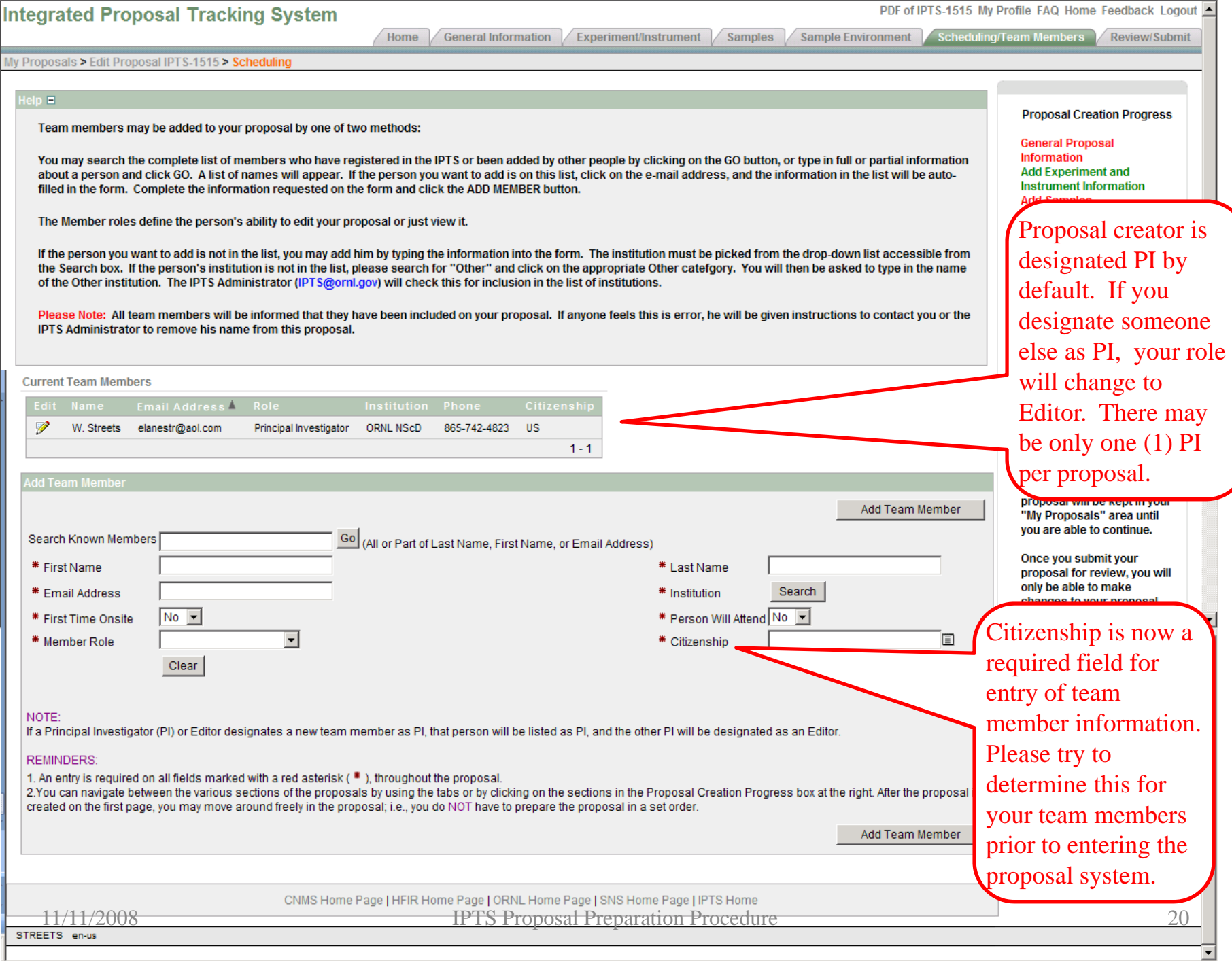

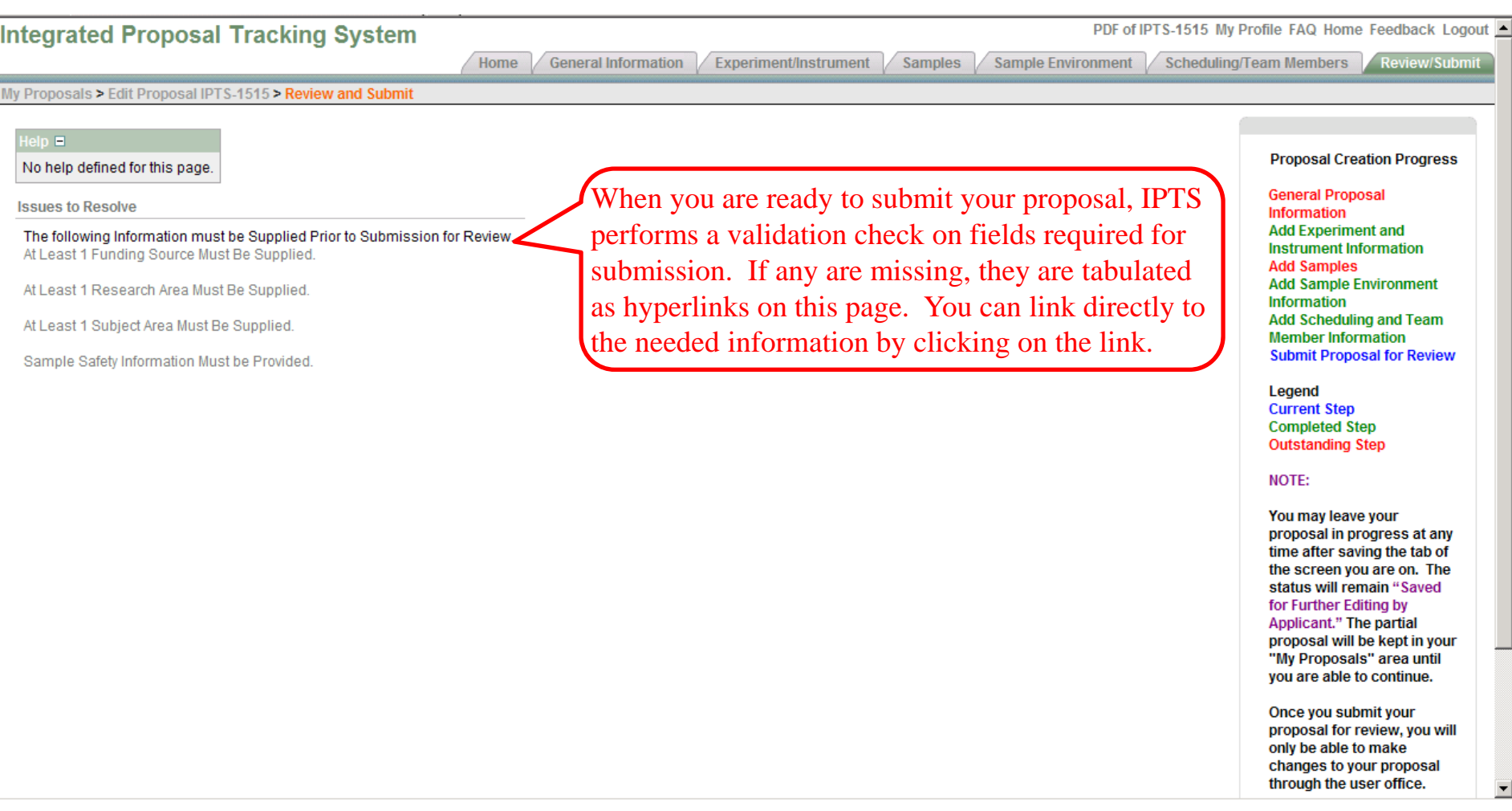

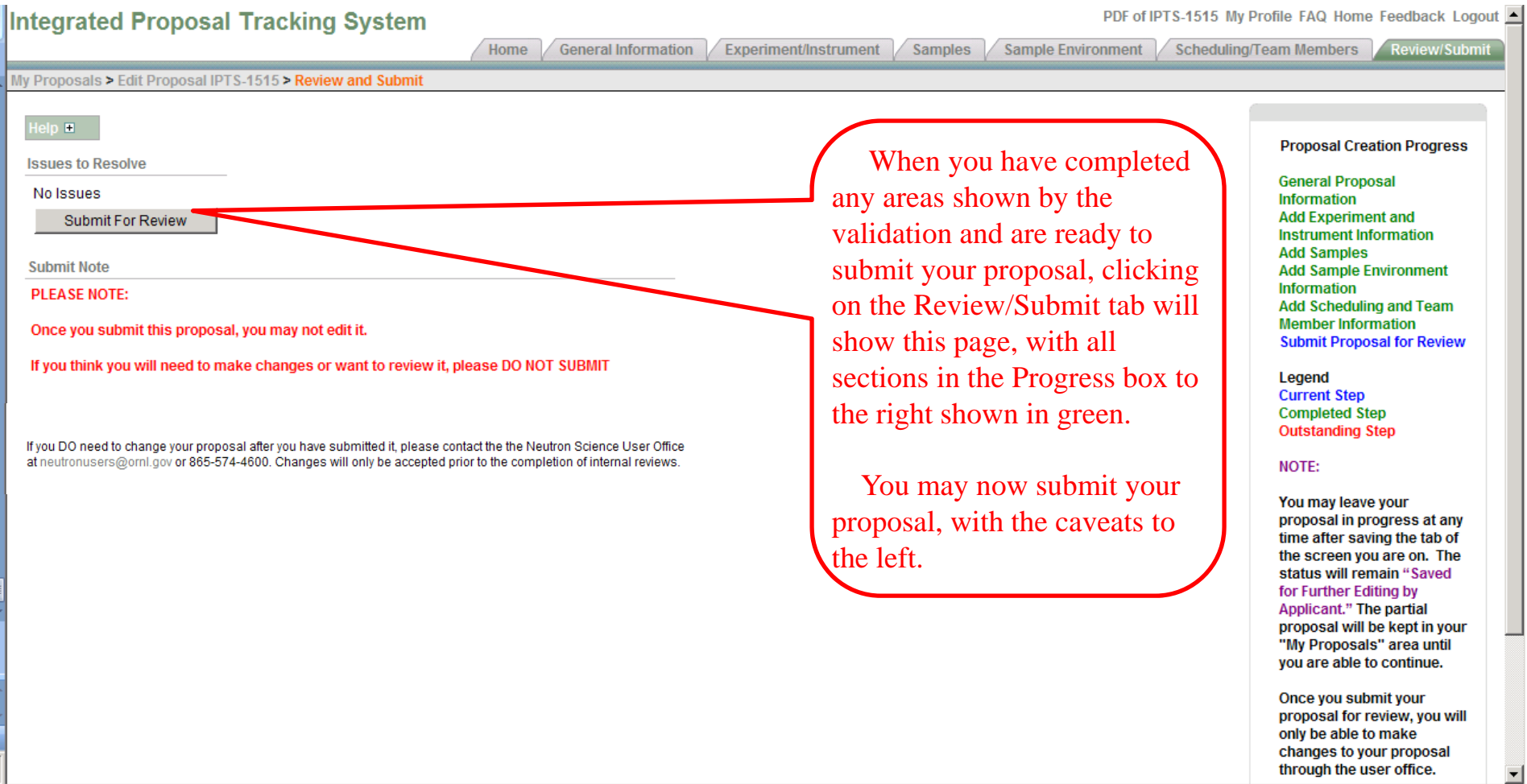

 $\sim$   $-1$ 

This page appears after you click 'Submit for Review" on the previous page to confirm that the proposal has been successfully submitted. You, all team members, the User Office, the Lead Instrument Scientist and associated beamline feasibility reviewers, and our Environmental Safety and Health Office will also receive e-mails confirming the submission of a new proposal.

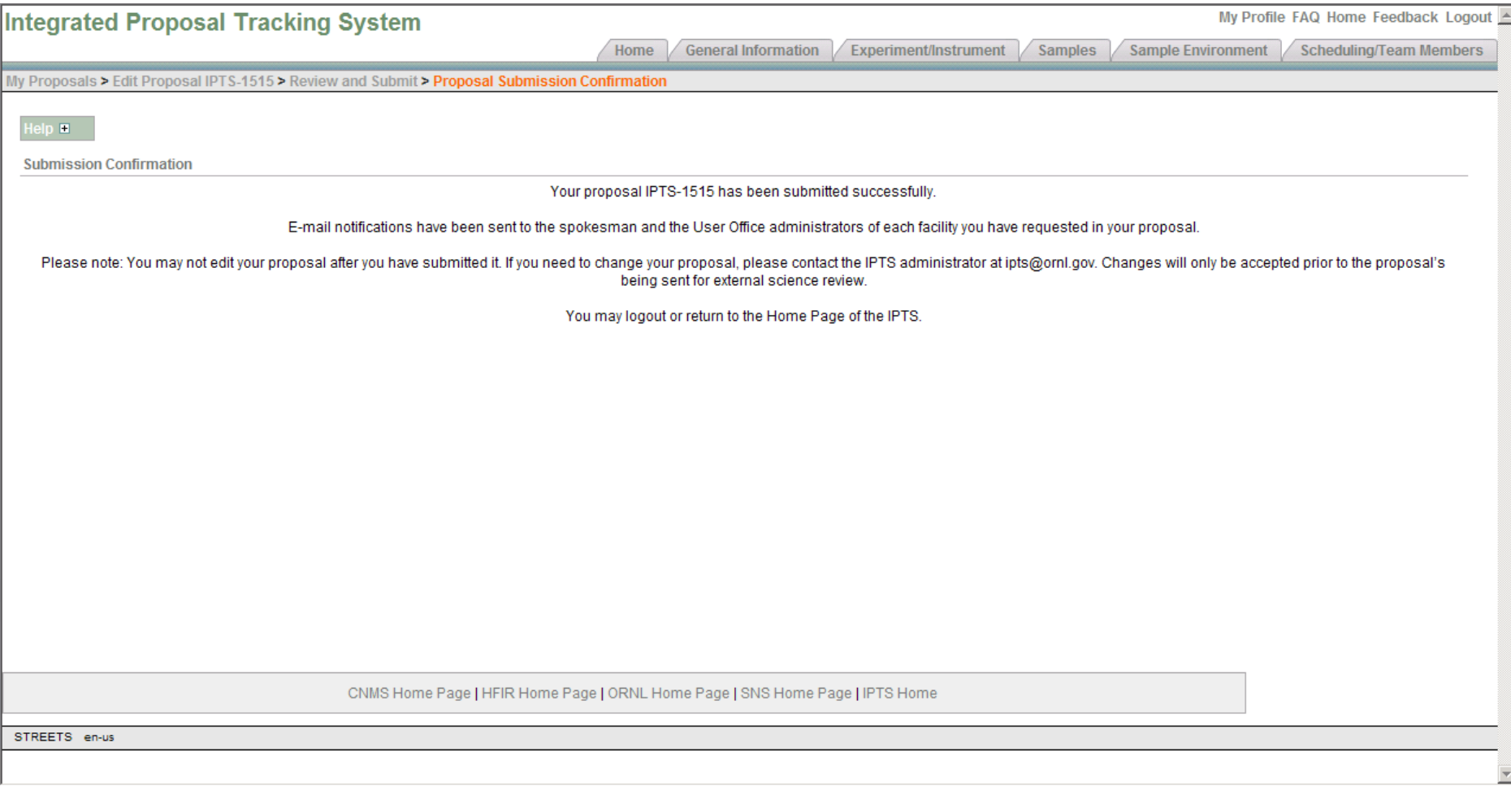

## After you have created a proposal, it will have a status of "Initial Submission" (Submitted by Applicant and Awaiting Preliminary Screening by the User Office).

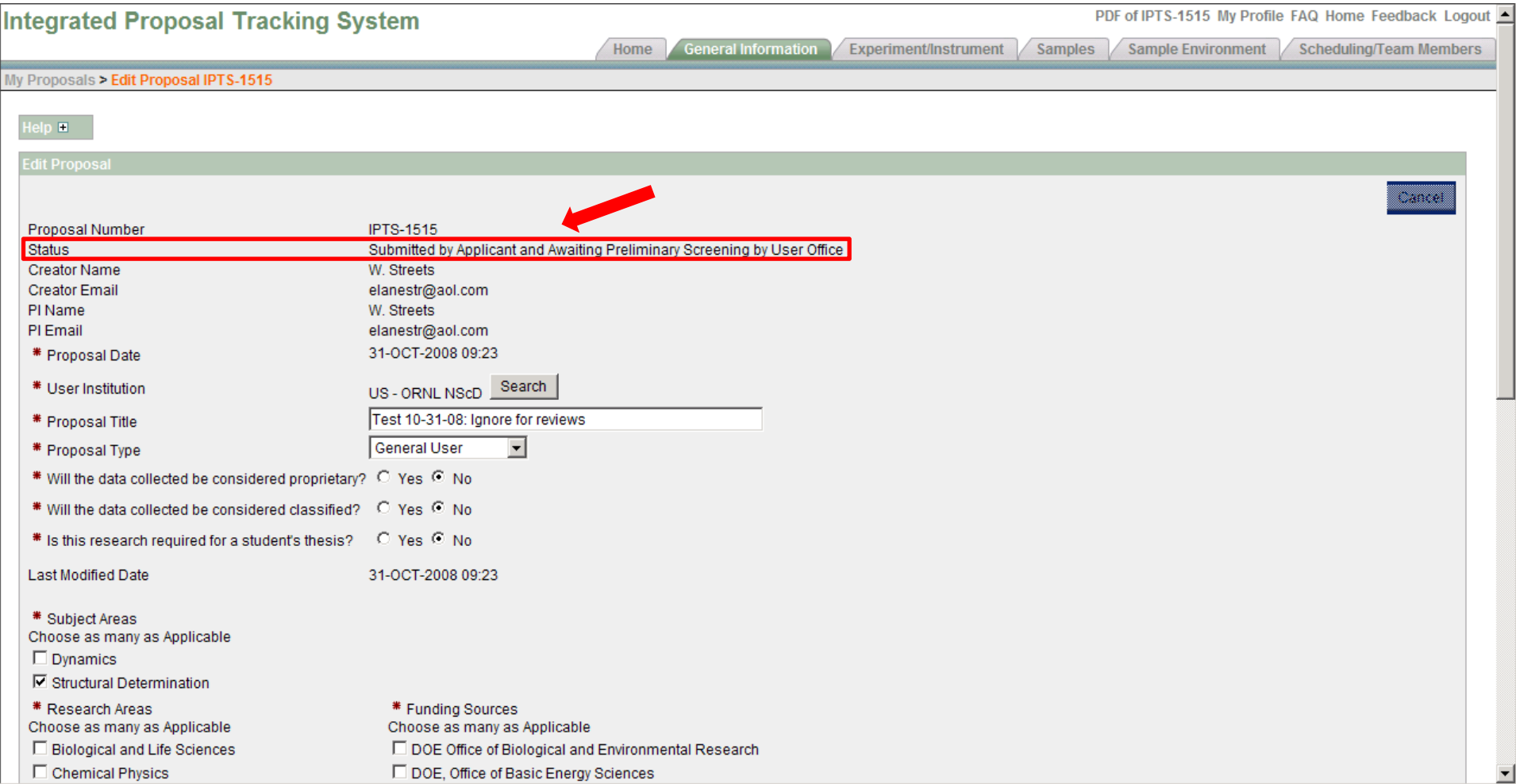

After you have created a proposal, it will have a status of "Initial Submission" (Submitted by Applicant and Awaiting Preliminary Screening by the User Office). Although you may access the live screens of your proposal by clicking on *Edit*, no changes you make at this point will be saved. You must contact the User Office to make any changes to your proposal after submission, since internal reviews may have begun and be impacted by your changes. You may look at the final version of your proposal using the .pdf report. This report is available to you from all tabs of the proposal, at all stages of proposal preparation and post-submission.

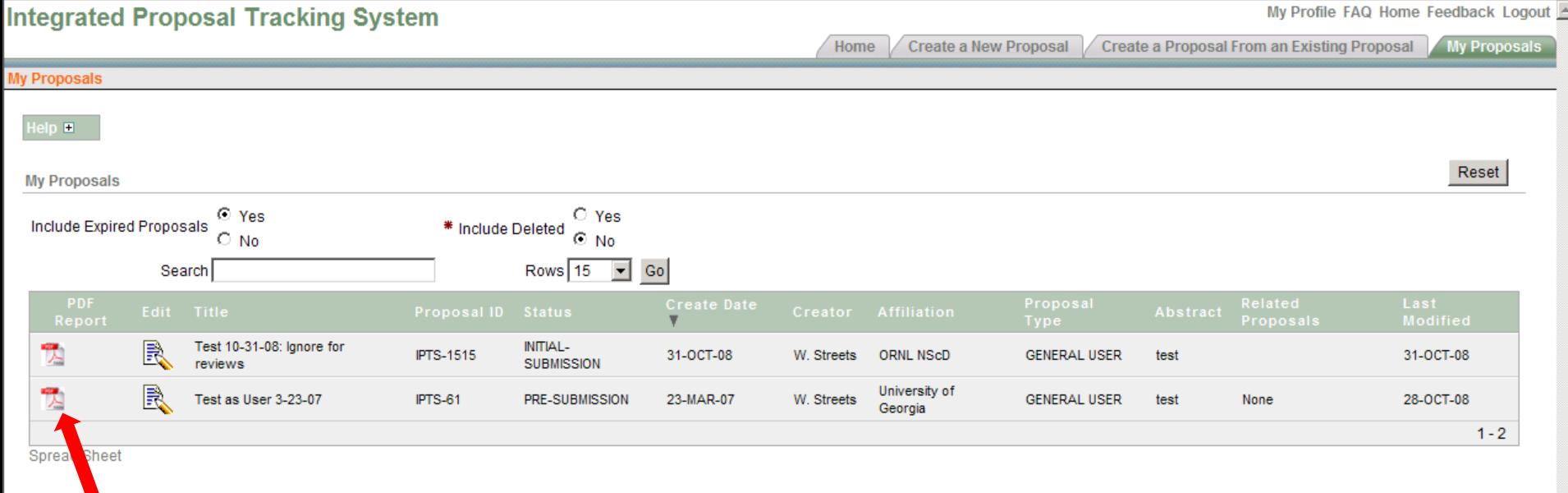

CNMS Home Page | HFIR Home Page | ORNL Home Page | SNS Home Page | IPTS Home

IPTS Proposal Preparation Procedure 25

## Please contact the Oak Ridge National Laboratory Neutron Sciences User Office at [neutronusers@ornl.gov](mailto:neutronusers@ornl.gov) or 865-574-4600 if you have any questions about this material.